# Financial Aid Award Guide

2023-2024

Congratulations on receiving your financial aid award letter! Now what? Use this guide for important information to help you understand your financial aid award.

Be sure to read the "Financial Aid To-Do List" below and check off each task as you complete the requirements to receive your financial aid. Use the guide on the reverse to guide you on accepting your Financial Aid at one.prattt.edu

## **Financial Aid To-Do List**

One.Pratt.edu ---> Finances

#### **APPLY** → **COMPLETE FAFSA**

Go to www.studentaid.gov to apply for all federal, state, and institutional financial aid, including scholarships, grants, loans, and federal workstudy opportunities.

#### **VERIFY & UPDATE**

Carefully read your enclosed award letter and your to-do list.

Determine if a Missing Information notice was applied to your account.

Submit your required additional information as soon as possible.

#### **ACCEPT**

To accept any student loans you wish to borrow please visit
One.Pratt. See the reverse side of this form for detailed instructions.

Complete the Direct Loan Master Promissory Note (MPN) and Entrance Counseling at <a href="https://www.studentaid.gov">www.studentaid.gov</a>

For Parent PLUS Loans, see instructions on the bottom of this form.

Note: Consider federal aid first, then private loans, for financial aid.

#### **COMPLETE**

Double check and follow up to ensure all to-do items are complete on the One.Pratt Financial Aid page.

Access your tuition refund by signing up for direct deposit. Ensure financial aid is credited to your account by the start of class.

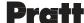

STUDENT FINANCIAL SERVICES

#### Email:

SFS@pratt.edu

#### **Brooklyn Campus:**

200 Willoughby Avenue Myrtle Hall 6th Floor, Fast

#### Phone:

718.636.3599

#### Office Hours:

9 AM-5 PM Monday-Friday

#### **Pratt Manhattan:**

144 West 14th Street 7th Floor, Room 706A New York, NY 10011

#### Phone:

212.647.7788

## Reasons Your Financial Aid May Change

Aid eligibility is not fixed. The following situations may alter your financial aid. Contact your financial aid counselor with questions.

#### **Additional Financial Aid**

Notify us if you receive additional aid, such as private scholarships, fee waivers, employee educational benefits, vocational rehabilitation, etc.

#### Verification

We are required to verify FAFSA data and may ask you to submit documents such as tax information. Changes to your FAFSA information could result in changes to your financial aid package.

#### **Course Enrollment**

Enrolling in fewer than 12 credit hours or in a self-paced course may reduce your aid. Pell Grant recipients must be able to document attendance

#### **Special Circumstances**

Let your financial aid counselor know if you experience a sudden change in income or expenses. We may be able to reassess your family's aid eligibility due to loss of income, divorce, death in the family, layoff, etc.

For more information visit: www.pratt.edu/financing-your-education

## Submit Enrollment Deposit to receive OneKey login instructions via email.

From onePratt there are a few ways to access Student Financial Aid and its direct functions.

- 1. On the home page, you can select the Self-Service icon from the tray of icons at the top, or select make it appear by clicking the plus sign and checking the box next to Self Service. From there you select Finances.
- 2. You can navigate to the Finances page in Self Service and select the "Financial Aid" option.

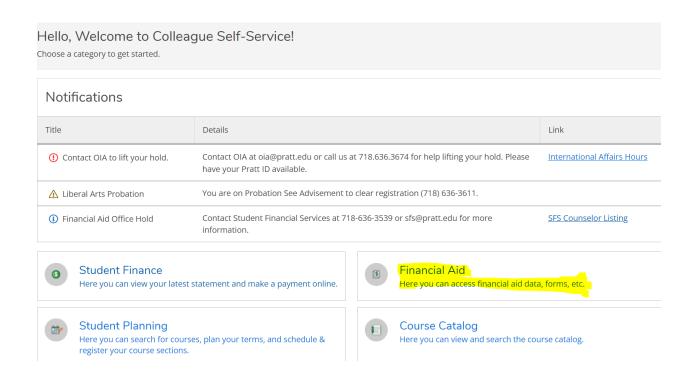

- This is the page where you can see the checklists and get forms needed to complete your financial aid.
- 2. Make sure to select the correct award year since this is a drop down field. 2023-2024 is the Financial Aid Award year beginning Fall 2023. Here you can see the checklist of items needed to complete. Under the resources tab on the right side of the page are the links to various resources you may need to complete your financial aid package.
- 3. When your package is complete, (you have followed the steps to accept your financial aid awards) it will indicate completed.
- 4. If for any reason you have applied for financial aid and you see no financial aid information, please contact your financial aid counselor.

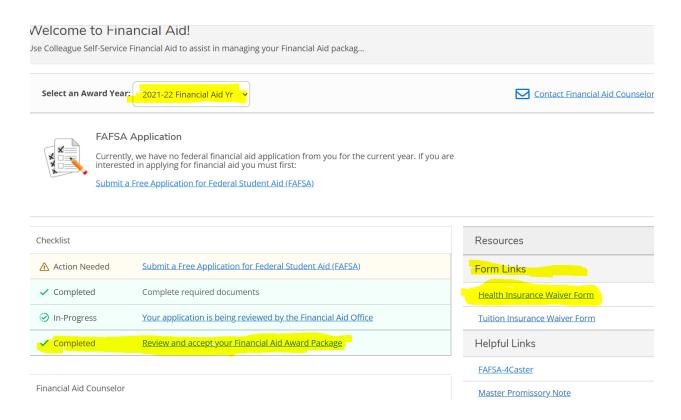

### 5. To Complete Loan Acceptance:

- A) Go to www.studentaid.gov and login using your SSN and FAFSA PIN
- B) Complete Entrance Counseling: Type 2 SUB/UNSB/PLUS
- C) Complete Mater Promissory Note Subsidized/Unsubsidized

## FOR DIRECT GRADUATE LOANS

- D) Complete Steps A & B above
- E) Complete Master Promissory Note for Graduate PLUS

## **FOR DIRECT PLUS LOANS**

- F) Complete Step A and B MPN for Parent Plus Loan.
- G) Submit Grad/Parent PLUS Loan Authorization for to our office

If you experience any difficulties in the process please email <a href="mailto:sfs@pratt.edu">sfs@pratt.edu</a> for additional guidance.